## **Questions and Answers**

This document lists some frequently asked questions and their answers.

When I copy some objects to the Clipboard in Tek Illustrator, an area of about 5 millimeters around the objects remains blank. Why?

When copying to the clipboard (or when printing), the application uses the output parameters that can be edited using the command **Configuration>Settings>Output**. One of those settings determines whether the output area in calculated based on the objects' surrounding frame or based on the current page size. By default, the setting "Object Frame" is active, with an additional blank frame of 5 millimeters. To remove this blank frame, set the value of "Offset" to 0 millimeters.

As you will see, the output settings can influence all output results (printer, plotter, clipboard and bitmap) in several ways.

When I convert a drawing that has been created using Tek Illustrator to the DXF file format (by means of the convertor T3G->DXF), all fillings get lost. How can I avoid that?

In the DXF file format, standard objects like circles or polygons cannot be filled. Due to this limitation, all Tek Illustrator objects are converted to outlined objects.

If you want to export filled objects to other application, use the Clipboard or the WMF file format. Alternatively, you can also create a PostScript® file by using a PostScript printer driver and redirecting its output to a file.

Which TommySoftware® application can use Digitizers? Is there anything to pay special attention to?

In principle, all of our application can be use a Digitizer if this Digitizer can emulate the mouse under Windows.

Tek Illustrator supports additional functionality. The most simple function is having the Digitizer driver to send character sequences to the application in order to select commands or to enter coordinates. Unfortunately, only very few Digitizer drivers offer the possibility to generate such character sequences. When using Calcomp® Digitizers of the 33000 and 34000 series, Tek Illustrator offers direct support of some functions that the Digitizer's Windows driver (»Tablet Manager«) supplies. The working area of the Digitizer will be separated into "command fields" that can be assigned to Tek Illustrator commands. Additionally, Tek Illustrator allows a calibration of the Digitizer, enabling 1:1 coordinate input via the digitizer, independent of the display size.

For further information, see the topic "Using Digitizers" in the Tek Illustrator Reference.

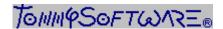

North America, Inc. 130 Barrow Street New York, NY 10014 U. S. A. Germany Selchower Straße 32 D-12049 Berlin Germany Phone (212) 807 9720 Fax (212) 807 8149 CompuServe 100020,3647 America Online "TSNA" Prodigy "JULE73A" Phone +49 30 621 5931 Fax +49 30 621 4064 CompuServe 100142,3665

TommySoftware® Tek Illustrator - Edition 3.11e - Copyright 1995 TommySoftware®